## **[Komunikacja Comarch](https://pomoc.comarch.pl/altum/2023/documentation/komunikacja-comarch-translator-z-comarch-erp-altum/) [Translator z Comarch ERP](https://pomoc.comarch.pl/altum/2023/documentation/komunikacja-comarch-translator-z-comarch-erp-altum/) [Altum](https://pomoc.comarch.pl/altum/2023/documentation/komunikacja-comarch-translator-z-comarch-erp-altum/)**

Funkcja komunikacji Translatora z Comarch ERP Altum pozwala zlokalizować tłumaczone frazy w systemie, a tym samym uzyskać informacje o ich kontekście..

Uwaga

Komunikacja nie dotyczy aplikacji innych aplikacji Comarch, jest ona możliwa wyłącznie pomiędzy programem Comarch Translator a Comarch ERP Altum. Aby korzystać z tej funkcji, należy uruchomić konfigurator systemu (plik *NewAltumConfigurator* znajdujący się w folderze głównym Comarch ERP Altum) i przejść na zakładkę *Moduły*. Komunikacja pomiędzy aplikacjami zostanie nawiązana po zaznaczeniu na tej zakładce biblioteki .dll o nazwie *Comarch.B2.AltumTranslationCommunication.dll* i zapisaniu zmian.

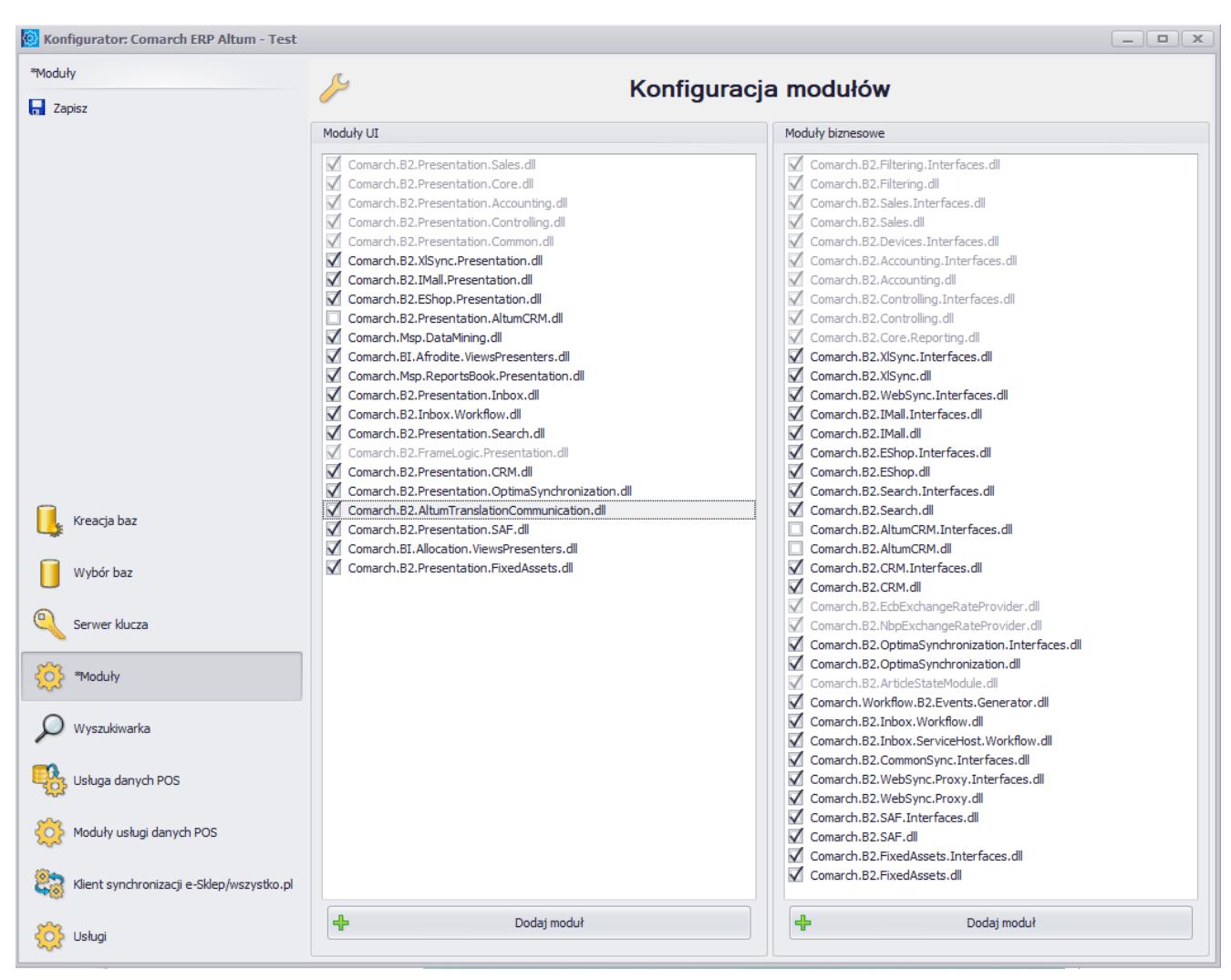

Ustawienia komunikacji Comarch Translator z Comarch ERP Altum

Komunikacja Comarch Translator z Comarch ERP Altum została obsłużona w aplikacji Comarch Translator za pomocą trzech przycisków dostępnych w głównym menu:

[\[](https://pomoc.comarch.pl/altum/documentation/instalacja-i-uruchomienie/comarch-translator/komunikacja-comarch-translator-z-comarch-erp-altum/edycja-wskazanego-obiektu-w-comarch-erp-altum/)**[Edytuj wskazany obiekt w Altum](https://pomoc.comarch.pl/altum/documentation/instalacja-i-uruchomienie/comarch-translator/komunikacja-comarch-translator-z-comarch-erp-altum/edycja-wskazanego-obiektu-w-comarch-erp-altum/)**[\]](https://pomoc.comarch.pl/altum/documentation/instalacja-i-uruchomienie/comarch-translator/komunikacja-comarch-translator-z-comarch-erp-altum/edycja-wskazanego-obiektu-w-comarch-erp-altum/)

[\[](https://pomoc.comarch.pl/altum/documentation/instalacja-i-uruchomienie/comarch-translator/komunikacja-comarch-translator-z-comarch-erp-altum/edycja-okna-otwartego-w-comarch-erp-altum/)**[Edytuj aktywną zakładkę w Altum](https://pomoc.comarch.pl/altum/documentation/instalacja-i-uruchomienie/comarch-translator/komunikacja-comarch-translator-z-comarch-erp-altum/edycja-okna-otwartego-w-comarch-erp-altum/)**[\]](https://pomoc.comarch.pl/altum/documentation/instalacja-i-uruchomienie/comarch-translator/komunikacja-comarch-translator-z-comarch-erp-altum/edycja-okna-otwartego-w-comarch-erp-altum/)

[\[](https://pomoc.comarch.pl/altum/documentation/instalacja-i-uruchomienie/comarch-translator/komunikacja-comarch-translator-z-comarch-erp-altum/filtrowanie-do-zasobow-okna-otwartego-w-comarch-erp-altum/)**[Filtruj do obecnie otwartej zakładki w Altum](https://pomoc.comarch.pl/altum/documentation/instalacja-i-uruchomienie/comarch-translator/komunikacja-comarch-translator-z-comarch-erp-altum/filtrowanie-do-zasobow-okna-otwartego-w-comarch-erp-altum/)**[\]](https://pomoc.comarch.pl/altum/documentation/instalacja-i-uruchomienie/comarch-translator/komunikacja-comarch-translator-z-comarch-erp-altum/filtrowanie-do-zasobow-okna-otwartego-w-comarch-erp-altum/)

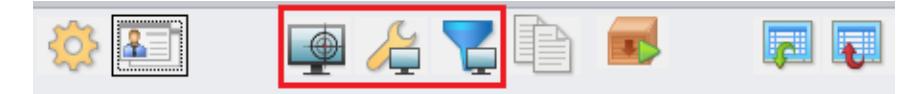

Opcje do komunikacji Comarch Translator z Comarch ERP Altum w menu głównym

Wszystkie opcje są aktywne w menu z poziomu listy zasobów.

Opcja [**Edytuj wskazany obiekt w Altum**] jest dodatkowo dostępna z poziomu okna modyfikacji tłumaczonego pliku.